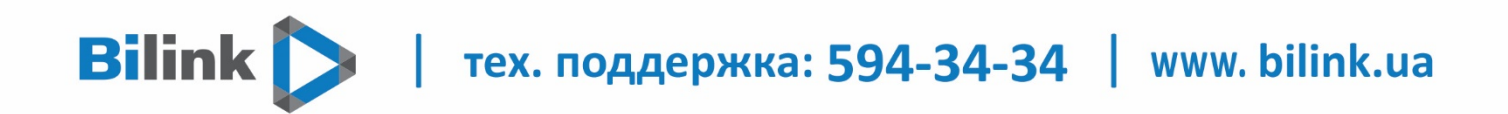

## **Інструкція для перегляду Bilink TV для телевізорів Samsung**

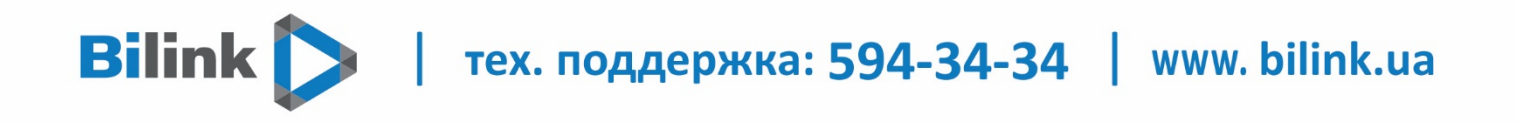

**Для перегляду Bilink TV необхідно:**

## **1. Відкрити особистий кабінет на вкладці телебачення**

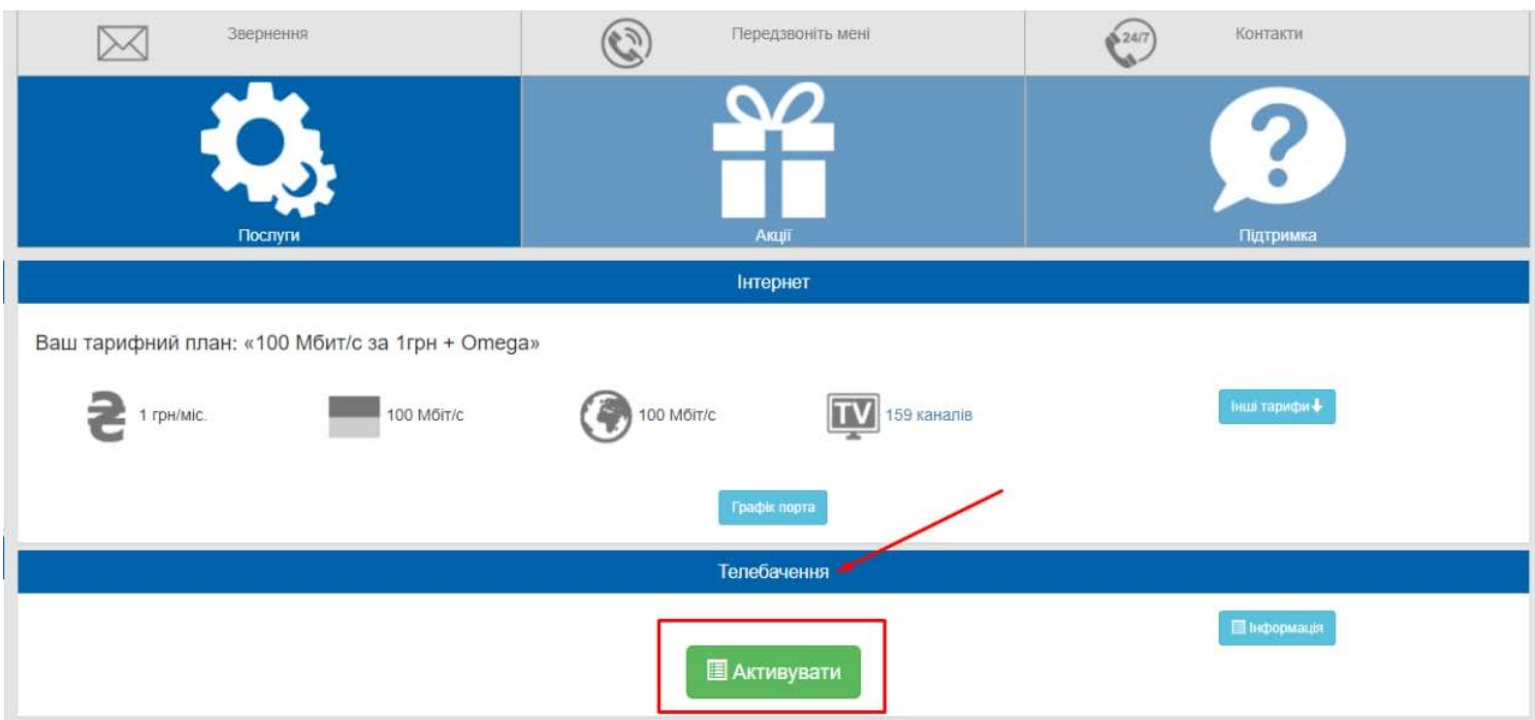

## **2. Обрати кнопку "Активувати" та підтвердити**

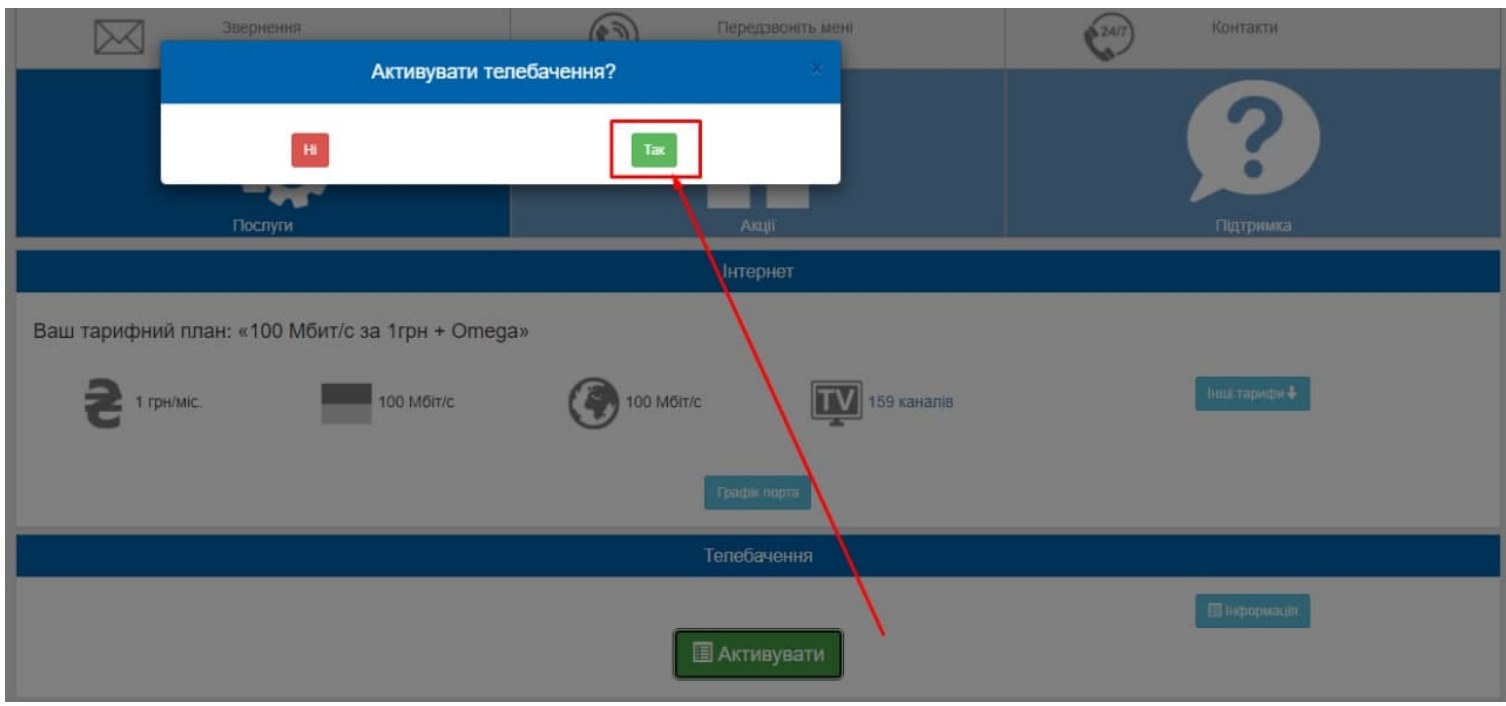

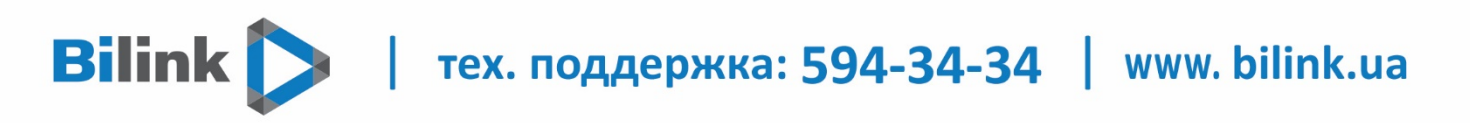

## **3. Натиснути кнопку «Додати плейлист» і Ви отримаєте посилання на плейлист.**

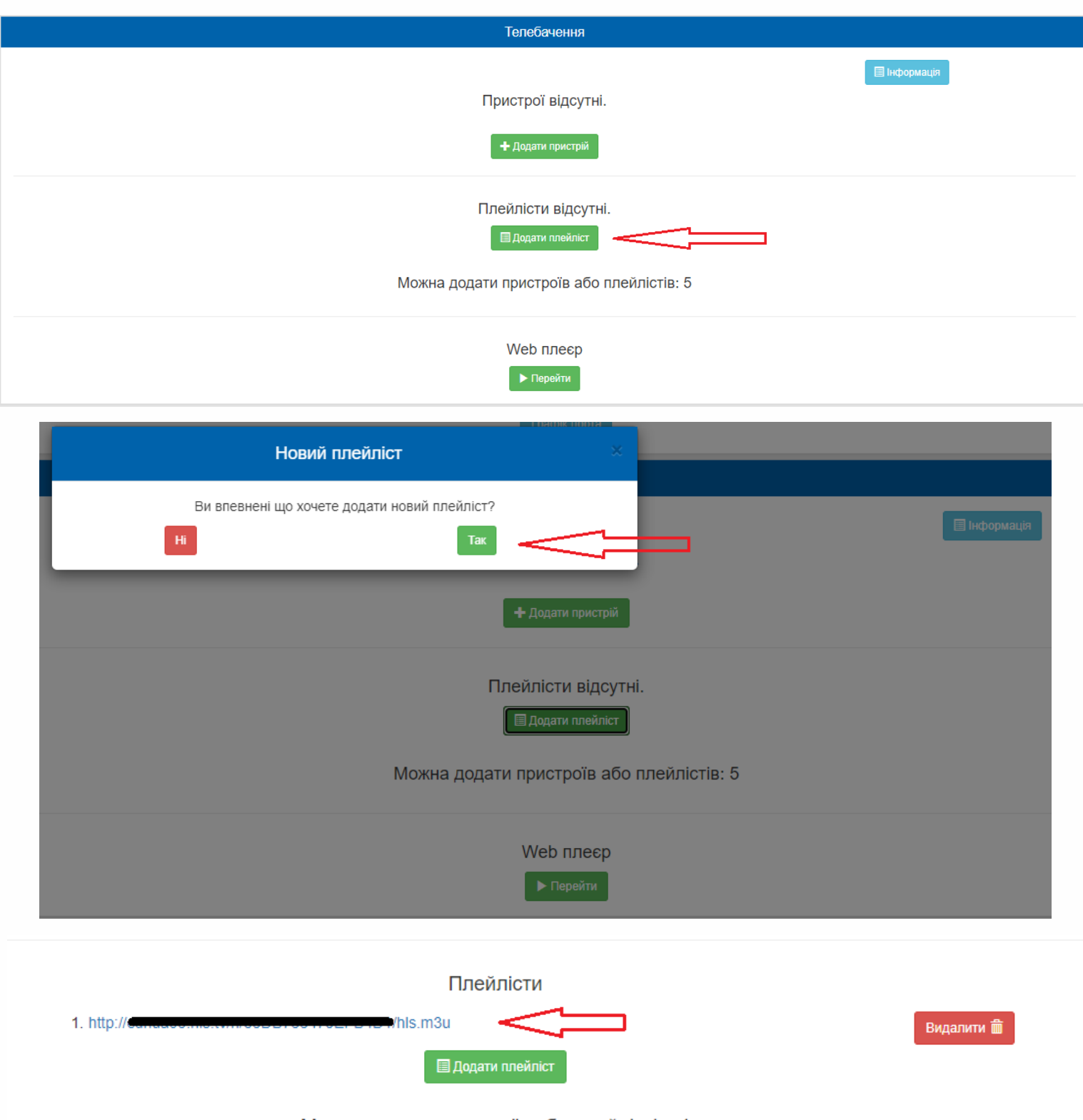

Можна додати пристроїв або плейлістів: 4

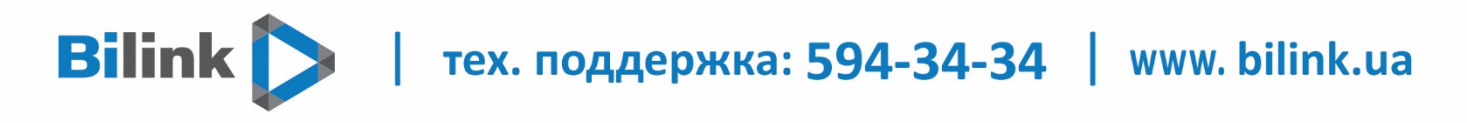

**4. Завантажити додаток PeersTV з Samsung Apps, відкрити та в налаштуваннях додати плейлист.**

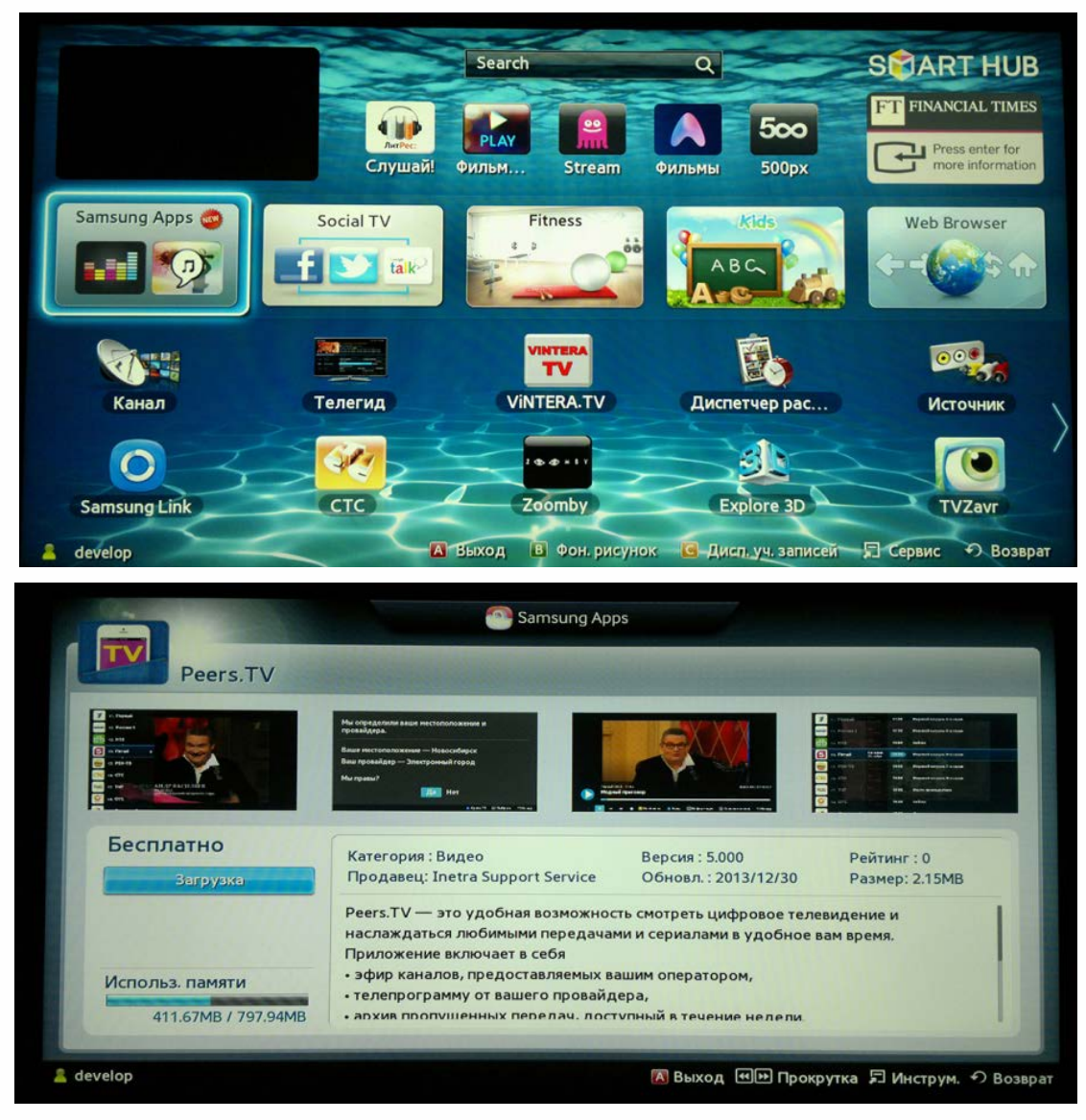

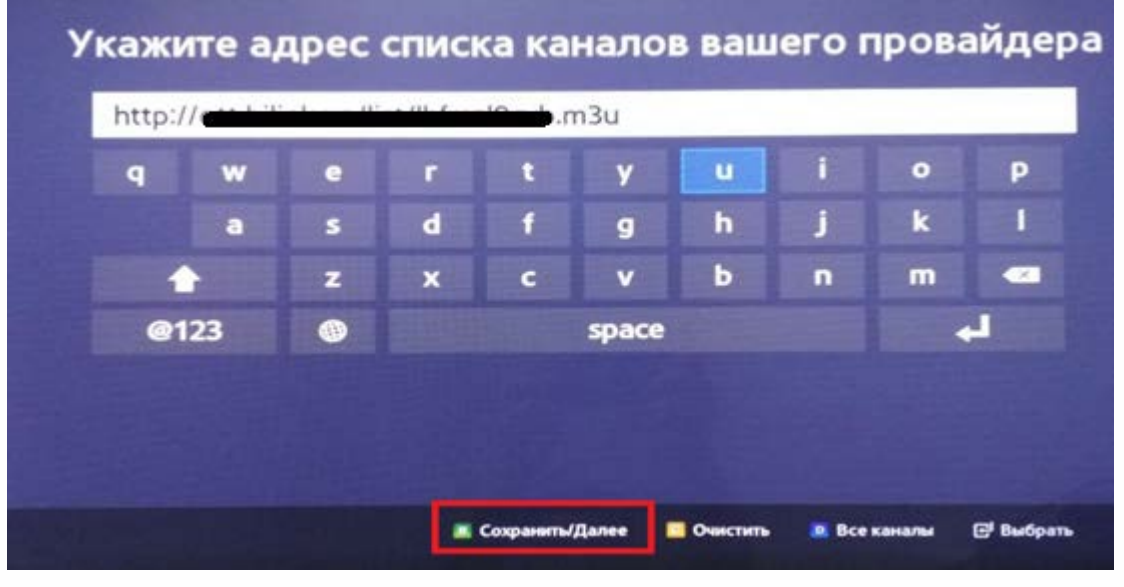

**Тепер ви можете переглядати телебачення.**